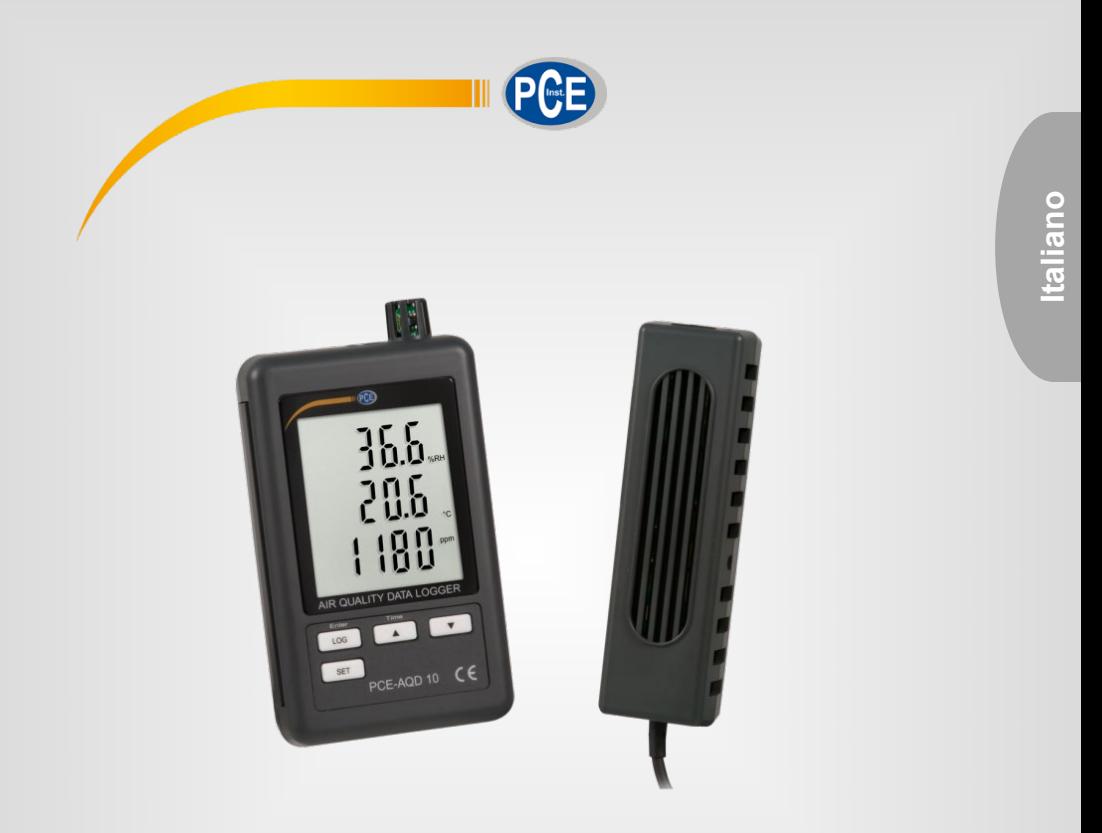

# Manuale di istruzioni

# Datalogger per CO2 PCE-AQD 10

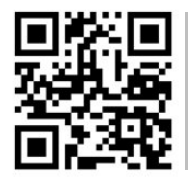

**Le istruzioni per l'uso in varie lingue (italiano, inglese, francese, spagnolo, tedesco, portoghese, olandese, turco…) possono essere trovate usando la funzione cerca su: www.pce-instruments.com**

> Ultima modifica: 4. marzo 2021 v1.1

> > © PCE Instruments

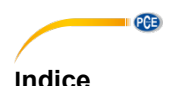

#### 1  $\overline{2}$  $\overline{3}$  $\blacktriangle$ 5 **G** 61 Preparazione 4 62 63 Struttura dei dati della scheda SD anno 2008, a controlla scheda SD anno 2008. Il suoi dati della scheda SD anno 2008, a controlla scheda SD anno 2008. Il suoi dalla scheda SD anno 2008, a controlla scheda SD anno 2008, a 64 Copia di sicurezza dei dati dalla scheda SD al PC ............................ 6  $\overline{7}$ 8 Formato scheda SD 7 81 82 83 84  $8.5$ 86 87  $8R$ Impostazione dell'altitudine sopra il livello del mare in metri (livello del mare).................. 8 89 Impostazione dell'altitudine sopra il livello del mare in piedi (livello del mare).................. 8  $\mathbf{Q}$  $10$  $11$  $12$  $13$ Garanzia  $\sim$  10 14

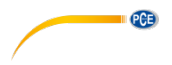

# <span id="page-2-0"></span>**1 Informazioni di sicurezza**

Leggere attentamente e integralmente il presente manuale di istruzioni. L'uso del dispositivo è consentito solo a personale qualificato. I danni provocati dalla mancata osservanza delle presenti istruzioni ci esimono da qualsiasi responsabilità.

- Questo dispositivo deve essere utilizzato come descritto nel manuale d'istruzioni. In caso contrario si possono creare situazioni di pericolo.
- Utilizzare il dispositivo solo quando le condizioni ambientali (temperatura, umidità ...) si trovano entro i limiti indicati nelle specifiche. Non esporre il dispositivo a temperature elevate, alla luce diretta del sole e all'umidità.
- La struttura del dispositivo può essere aperta solo da personale di PCE Instruments.
- Non utilizzare il dispositivo con le mani bagnate.
- Non effettuare modifiche tecniche al dispositivo.
- Il dispositivo può essere pulito solo con un panno. Non usare prodotti detergenti abrasivi o solventi.
- Utilizzare con il dispositivo solo accessori forniti da PCE Instruments o equivalenti.
- Prima dell'uso, controllare che non vi siano danni visibili alla struttura. In tal caso, non utilizzare lo strumento.
- Non utilizzare il dispositivo in ambienti potenzialmente a rischio di esplosione.
- Non devono essere superati valori limite delle grandezze indicate nelle specifiche.
- Evitare il contatto con la polvere ed evitare forti campi elettromagnetici, spruzzi d'acqua, condensa e gas.
- Prima di utilizzare il dispositivo in zone cariche di corrente, accertarsi di aver rispettato i requisiti di isolamento.
- Non effettuare un collegamento tra due polarità della batteria attraverso collegamento di cavi.
- La mancata osservanza delle presenti indicazioni possono provocare guasti al dispositivo e lesioni all'operatore.

Il presente manuale di istruzione è stato pubblicato da PCE Instruments senza nessun tipo di garanzia.

Per consultare le condizioni generali di garanzia, rimandiamo al capitolo dedicato ai nostri Termini e condizioni.

Per ulteriori informazioni, la preghiamo di rivolgersi a PCE Instruments.

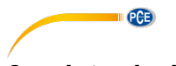

# <span id="page-3-0"></span>**2 Introduzione**

Il datalogger PCE-AQD 10 è un dispositivo che registra e archivia dati relativi alla CO2, la temperatura e l'umidità dell'aria. I dati si archiviamo in una scheda SD (fino a un max. di 16 GB SDHC). Il dispositivo si utilizza principalmente per la registrazione a lungo termine nel settore alimentare (banchi refrigerati in grandi magazzini, trasporti refrigerati, magazzini), e per la misurazione e registrazione in interni (sale di riunioni, uffici, etc.).

- misura temperatura, umidità, CO2
- archiviazione interna flessibile dei dati in tempo reale tramite una scheda di memoria SD (1 ... 16 GB)
- i dati salvati si archiviano direttamente come file Excel in una scheda SD
- grande display LCD

# <span id="page-3-1"></span>**3 Specifiche**

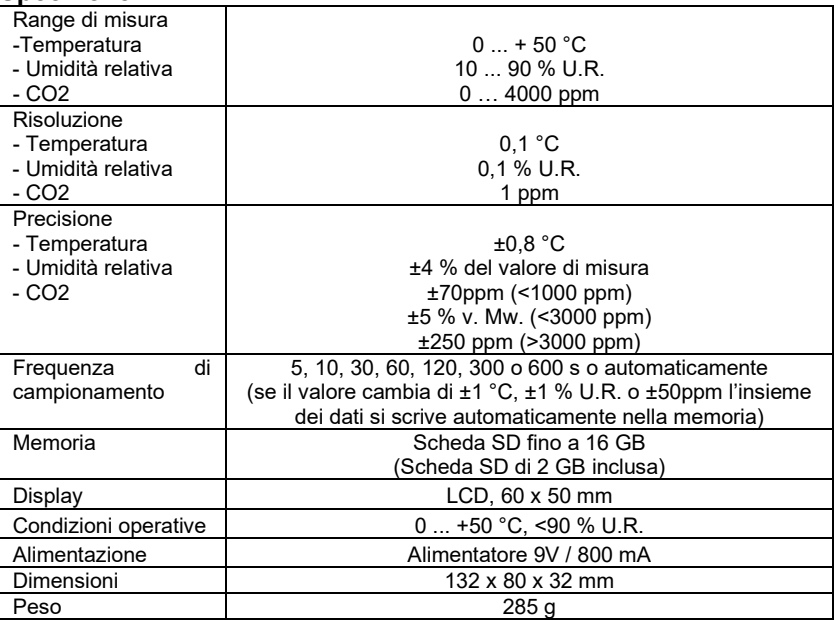

### **Contenuto della spedizione**

1 x Datalogger per CO2, 1 x Alimentatore, 1 x Scheda di memoria SD 2 GB, Kit di montaggio su parete, 6 x Batterie 1,5V AAA, manuale di istruzioni (disponibile in download)

### **Accessori disponibili:**

- Certificazione UNI EN ISO 9001 (per temperatura, umidità e CO2)

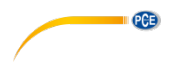

# <span id="page-4-0"></span>**4 Descrizione del dispositivo**

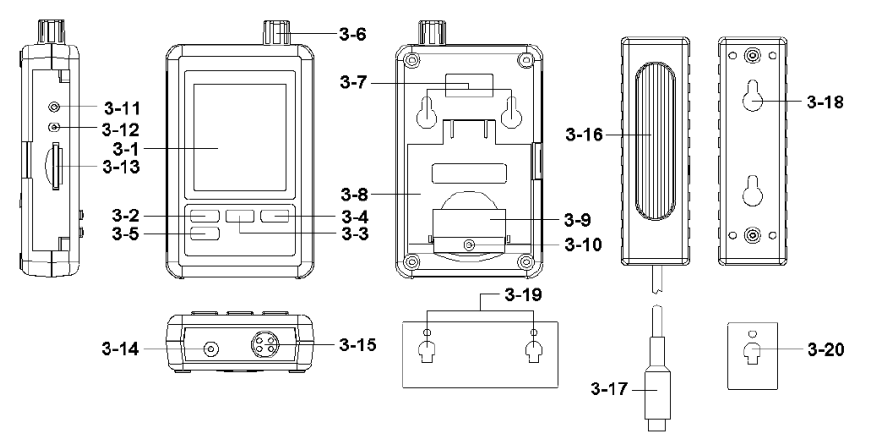

- 3-1 Schermo<br>3-2 Tasto Loc
- Tasto Logger, Tasto Enter
- 3-3 Tasto **A** Tasto Time
- 
- $3-4$  Tasto 3-5 Tasto SET<br>3-6 Sensore di
- 3-6 Sensore di umidità, temperatura<br>3-7 Supporto di fissaggio
- 3-7 Supporto di fissaggio<br>3-8 Supporto da banco
- 3-8 Supporto da banco<br>3-9 Coperchio del vano
- 3-9 Coperchio del vano batteria<br>3-10 Vite di sicurezza per il coper
- 3-10 Vite di sicurezza per il coperchio del vano batteria<br>3-11 Tasto RESET
- 3-11 Tasto RESET<br>3-12 Uscita RS-232
- 3-12 Uscita RS-232
- 3-13 Ranura de scheda SD<br>3-14 Collegamento 9 V- DC
- 3-14 Collegamento 9 V- DC
- 3-15 Collegamento del sensore CO2<br>3-16 Sensore CO2
- 3-16 Sensore CO2<br>3-17 Collegamento
- 3-17 Collegamento del sensore CO2
- 3-18 Sensore del supporto di fissaggio
- 3-19 Dispositivo di fissaggio del datalogger
- 3-20 Dispositivo di fissaggio del sensore CO2

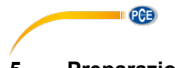

### <span id="page-5-0"></span>**5 Preparazione**

Inserimento delle batterie (vede anche paragrafo 9)

- Allentare la vite (3-10) e rimuovere il coperchio del vano batteria (3-9).
- Inserire le 6 batterie tipo AAA nel vano batteria. Tenere presente la polarità corretta.
- Collocare di nuovo il coperchio del vano batteria e stringere la vite.

Il display (3-1) visualizza adesso l'umidità relativa, la temperatura e il contenuto di CO2. I dati vengono registrati dal sensore (3-6).

**Nota:** Nel paragrafo 8.6 si spiega come cambiare l'unità di temperatura (°C e °F).

### <span id="page-5-1"></span>**6 Datalogger**

#### <span id="page-5-2"></span>**6.1 Preparazione**

- a. Introdurre la scheda SD (1 GB fino a 16 GB) nella slot per schede SD (3-13). Assicurarsi che la scheda sia ben orientata.
- b. Quando si utilizza la scheda per la prima volta, deve essere formattata. Consultare il paragrafo [8.1](#page-8-0) per ulteriori informazioni.

**Nota:** Non utilizzare la scheda SD formattata in altro dispositivo (ad esempio, una fotocamera digitale). In tal caso è necessario formattare di nuovo la scheda SD in questo datalogger. Se ci sono problemi nel formato, provare la scheda nel PC. La procedura può risolvere il problema.

- c. Inserire ora: Quando si utilizza il dispositivo per la prima volta, bisogna impostare l'ora. Per ulteriori informazioni, consultare il paragrafo 8.2.
- d. Formato del punto decimale: Il formato della scheda SD utilizza un "Punto" come punto decimale, ad esempio "20.6" o "1000.53". È possibile mettere una virgola come punto decimale nel dispositivo. Per ulteriori informazioni, consultare il paragrafo 8.5.
- e. Informazione che può apparire sul display:

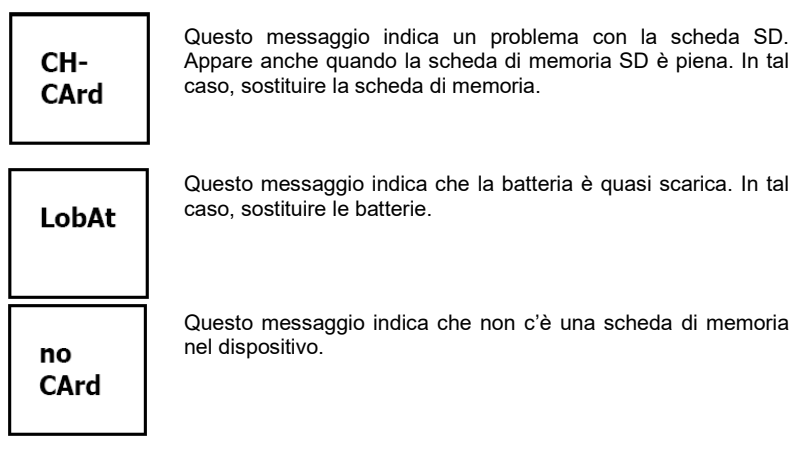

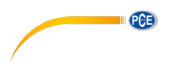

#### <span id="page-6-0"></span>**6.2 Funzione di datalogger**

Premere il tasto Logger (3-2) per più di 2 secondi, fino a quando sul display appare l'indicazione "DATALOGGER". A questo punto il datalogger comincia ad archiviare i valori misurati.

Se si vuole disattivare la funzione datalogger, premere di nuovo il tasto Logger (3-2) per più di 2 secondi. L'indicazione "DATALOGGER" scompare dal display.

Il modo di configurare l'intervallo di registrazione è descritto nel paragrafo 8.3. Il modo di configurare il segnale acustico è descritto nel paragrafo 8.4.

**Nota:** Prima di rimuovere la scheda SD, assicurarsi che la funzione datalogger è interrotta. In caso contrario, si possono perdere i dati della scheda SD.

#### <span id="page-6-1"></span>**6.3 Informazioni temporali**

Tenendo premuto il tasto Time (3-3) per più di 2 secondi, appaiono sullo schermo i seguenti dati: Anno/Mese/Giorno, Ora/Minuto/Secondo e l'intervallo di registrazione.

#### <span id="page-6-2"></span>**6.4 Struttura dei dati della scheda SD**

- 1. Quando si introduce per la prima volta la scheda SD nel dispositivo, si genera una cartella nella scheda di memoria: **HBA01**
- 2. Quando si avvia la funzione datalogger per la prima volta, il dispositivo genera un file nella cartella **HBA01\** con il nome: HBA01001.xls. I dati vengono scritti in questo file. Quando nel file ci sono 30.000 dati registrati, si crea un nuovo file. Questo file si chiamerà HBA01002.xls.
- 3. Se nella cartella ci sono 99 file **HBA01**, il dispositivo crea una nuova cartella chiamata: **HBA02\...**
- 4. Questo da come risultati la seguente struttura:

```
HBA01\
  HBA01001.xls
  HBA01002.xls
 …
\sim HBA01099.xls
HBA02\
  HBA02001.xls
  HBA02002.xls
\sim HBA02099.xls
HBAXX\
```
**Nota:** XX è un massimo di 10.

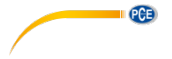

### <span id="page-7-0"></span>**7 Copia di sicurezza dei dati dalla scheda SD al PC**

- 1. Dopo aver archiviato i dati sulla scheda SD, rimuovere la scheda di memoria dal suo vano (3-13).
- 2. Inserire la scheda SD nel lettore del PC.<br>3. Accendere il PC e avviare il programma.
- 3. Accendere il PC e avviare il programma Microsoft Excel. Adesso è possibile aprire i file della scheda di memoria SD. Excel consente di elaborare i dati in una fase successiva (ad esempio, la creazione di grafici).

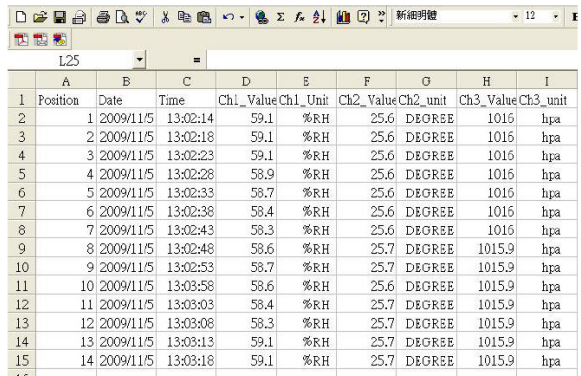

#### <span id="page-7-1"></span>**8 Configurazione**

Fintanto che la funzione dati **NON** è attivata, premere il tasto SET (3-5) per più di 2 secondi per accedere al menù di impostazione, da dove è possibile navigare nel menù ogni volta che si preme il tasto SET:

- Sd F…. Formattare la scheda SD
- dAtE... Stabilire data / ora (Anno/Mese/Giorno/Ora/Minuto/Secondo)<br>SP-t lmpostazione dell'intervallo di registrazione
- SP-t.... Impostazione dell'intervallo di registrazione<br>bEEP.. Impostazione del segnale acustico (ON o O
- bEEP.. Impostazione del segnale acustico (ON o OFF)<br>dEC... Impostazione del formato del punto decimale (p
- Impostazione del formato del punto decimale (punto o comma)
- t-CF… Impostazione dell'unità di temperatura (°C o °F)<br>rS232 Impostazione dell'interfaccia RS-232 (ON o OFF
- rS232.. Impostazione dell'interfaccia RS-232 (ON o OFF)
- Impostazione dell'altitudine sul livello del mare in metri
- HighF… Impostazione dell'altitudine sul livello del mare in piedi

**Nota:** Se non viene premuto nessun tasto entro 5 secondi, il dispositivo esce automaticamente dal menù di impostazione.

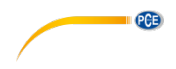

#### <span id="page-8-0"></span>**8.1 Formato scheda SD**

- 1. Quando sul display viene visualizzato "Sd F", utilizzare il tasto  $\triangle$  (3-3) e il tasto  $\blacktriangledown$  (3-4) per selezionare "yES" o "no", dove "yES" significa formattare la scheda di memoria y "no" significa non formattare la scheda di memoria.
- 2. Se è stato selezionato "yES", deve essere confermato con il tasto Enter (3-2). Verrà visualizzato nel display "yES Enter". Dovrà essere confermato di nuovo con il tasto Enter (3-2). La scheda SD verrà formattata e tutti i dati presenti sulla scheda verranno eliminati.

### <span id="page-8-1"></span>**8.2 Impostazione della data**

- 1. Quando sul display viene visualizzato "dAtE", utilizzare i tasti $\triangle$  (3-3) e  $\blacktriangledown$  (3-4) (si inizia regolando l'anno). Quando il valore sarà stato impostato, premere il tasto Enter (3-2). Adesso è possibile passare al valore seguente. La sequenza delle impostazioni è mese, giorno, ore, minuti e secondi. **Nota:** Il valore che si sta impostando lampeggia.
- 2. Quando saranno stati impostati tutti i valori e confermati con il tasto Enter (3-2), saranno salavate tutte le impostazioni. Adesso accederà automaticamente al menú "SP-t" per impostare la frequenza di campionamento.

**Nota:** La data e l'ora sono sempre attive nel dispositivo. Basterà impostarle solo una volta a meno che non vengano cambiate le batterie.

#### <span id="page-8-2"></span>**8.3 Impostazione della frequenza di campionamento**

- 1. Quando sul display viene visualizzato "SP-t utilizzare i tasti  $\triangle$  (3-3) e  $\blacktriangledown$  (3-4) per selezionare il valore: 5 secondi, 10 secondi, 30 secondi, 60 secondi, 120 secondi, 300 secondi, 600 secondi e Auto.
- 2. Dopo aver selezionato il valore desiderato, confermare con il tasto Enter (3-2).

**Nota:** "Auto" significa che una coppia di dati verranno salvati quando la temperatura o l'umidità cambieranno di almeno ±1 °C o ±1 % U.R..

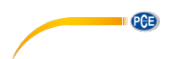

#### <span id="page-9-0"></span>**8.4 Impostazione del cicalino**

- 1. Quando sul display viene visualizzato "bEEP", con i tasti $\triangle$  (3-3) v  $\blacktriangledown$  (3-4) è possibile selezionare "yES" o "no", dove "yES" significa che il cicalino è attivata ed ogni volta che viene salvato un valore si sente un segnale acustico; "no" significa invece che è disattivato.
- 2. Per confermare e salvare premere il tasto Enter (3-2).

#### <span id="page-9-1"></span>**8.5 Impostazione del punto decimale**

Il punto decimale può essere configurato come "Punto" o "Virgola". Dato che in USA il punto decimale è il "Punto" (per esempio 523.25) e in Europa il punto decimale invece è la "Virgola" (per esempio 523,25), le abbreviazioni nel display sono "USA" per il "Punto" e "EURO" per "Virgola".

- 1. Quando sul display viene visualizzato "dEC", utilizzare i tasti $\triangle$  (3-3) e $\blacktriangledown$  (3-4) per selezionare tra "USA" o "EURO".
- 2. Per confermare e salvare premere il tasto Enter (3-2).

#### <span id="page-9-2"></span>**8.6 Impostazione dell'unità di misura della temperatura**

- 1. Quando sul display viene visualizzato "t-CF", utilizzare i tasti $\triangle$  (3-3) e  $\blacktriangledown$  (3-4) per selezionare tra "C" o "F", dove "C" significa gradi Celsius e "F" per gradi .<br>Fahrenheit
- 2. Per confermare e salvare premere il tasto Enter (3-2).

#### <span id="page-9-3"></span>**8.7 Impostazione del'interfaccia RS-232**

- 1. Quando sul display viene visualizzato "rS232", utilizzare i tasti  $\triangle$  (3-3) e  $\blacktriangledown$  (3-4) per selezionare tra "yES" o "no", dove "yES" significa che l'interfaccia RS-232 (3- 12) è attivata mentre "no" significa che l'interfaccia (3-12) è disattivata.
- 2. Per confermare e salvare premere il tasto Enter (3-2).

#### <span id="page-9-4"></span>**8.8 Impostazione dell'altitudine sopra il livello del mare in metri (livello del mare)**

Per una misura precisa della CO2 si raccomanda di inserire l'altitudine, chiamata anche "Altidudine sul livello del mare".

- 1. Quando sul display viene visualizzato "High", utilizzare i tasti  $\triangle$  (3-3) e  $\blacktriangledown$  (3-4) per cambiare il valore.
- 2. Per confermare e salvare premere il tasto Enter (3-2).

#### <span id="page-9-5"></span>**8.9 Impostazione dell'altitudine sopra il livello del mare in piedi (livello del mare)**

Per una misura precisa della CO2 si raccomanda di inserire l'altitudine, chiamata anche "Altidudine sul livello del mare".

- 1. Quando sul display viene visualizzato "High", utilizzare i tasti  $\triangle$  (3-3) e  $\blacktriangledown$  (3-4) per cambiare il valore.
- 2. Per confermare e salvare premere il tasto Enter (3-2).

#### <span id="page-9-6"></span>**9 Alimentazione**

Il dispositivo viene alimentato con l'alimentatore da 9V DC. La connessione per l'alimentatore è posizionata nella parte inferiore del dispositivo (3-14).

Le batterie vengono utilizzate soltante per alimentare l'orologio interno.

**Attenzione:** Il dispositivo può essere alimentato solotanto attraverso l'alimentatore da 9V DC incluso nella confezione.

**Non funziona con l'alimentaqzione a batterie!**

#### <span id="page-10-0"></span>**10 Sostituzione delle batterie**

Quando appare il simbolo della batteria nell'angolo destro del display, significa che devono essere sostituite le batterie (vedere anche il punto 14 "Eliminazione").

**QCB** 

- 1. Allentare la vite (3-10) del coperchio del vano batteria (3-9) situato nel retro del dispositivo.
- 2. Rimuovere le batterie scariche e inserire le 6 batterie nuove di tipo AAA. Tenere presente la corretta polarità quando si inseriscono le batterie.
- 3. Collocare di nuovo il coperchio del vano batteria (3-9) e stringere di nuovo la vite (3- 10).

#### <span id="page-10-1"></span>**11 Reset del sistema**

Se c'è un problema con il funzionamento del dispositivo, se ad esempio il dispositivo non risponde più al tocco di un tasto, è possibile ripristinare il dispositivo al suo stato originale. Si effettua nel modo seguente:

Quando il dispositivo è acceso, premere il tasto RESET (3-11) con un oggetto appuntito. Il dispositivo ripristina le sue funzioni predefinite.

#### <span id="page-10-2"></span>**12 Interfaccia RS-232 per il PC**

Il dispositivo ha interfaccia RS-232. I dati vengono trasmessi attraverso un jack di 3,5 mm (3-12) quando l'interfaccia è su "ON". Vedere paragrafo [8.7](#page-9-3) Impostazione dell'interfaccia RS-232.

I valori sono un flusso di dati di 16 cifre. D15 D14 D13 D12 D11 D10 D9 D8 D7 D6 D5 D4 D3 D2 D1 D0

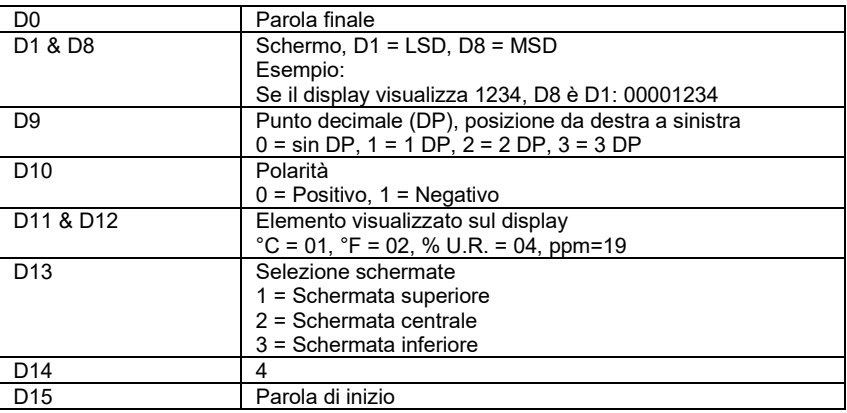

#### **Formato RS232, 9600, N 8, 1**

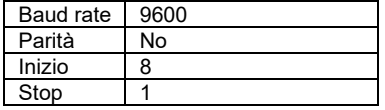

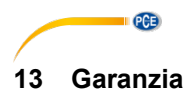

<span id="page-11-0"></span>Le nostre condizioni di garanzia le può trovare a questo indirizzo: [https://www.pce-instruments.com/italiano/stampa.](https://www.pce-instruments.com/italiano/stampa)

# <span id="page-11-1"></span>**14 Smaltimento del dispositivo e delle batterie**

#### **Informazioni sul regolamento delle batterie usate**

Le batterie non devono essere smaltite nei rifiuti domestici: il consumatore finale è legalmente obbligato a restituirle. Le batterie usate possono essere restituite presso qualsiasi punto di raccolta stabilito o presso PCE Italia s.r.l.

Al fine di rispettare il R.A.E.E. (raccolta e smaltimento dei rifiuti di apparecchiature elettriche ed elettroniche) ricicliamo tutti i nostri dispositivi. Questi saranno riciclati da noi o saranno eliminati secondo la legge da una società di riciclaggio.

Può inviarlo a:

PCF Italia s.r.l. Via Pesciatina, 878-B int. 6 55012 Gragnano (LU) Italia

**ATTENZIONE: "Questo strumento non dispone di protezione ATEX, per cui non deve essere usato in ambienti potenzialmente a rischio di esplosione (polvere, gas infiammabili)."**

**Le specifiche possono essere soggette a modifiche senza preavviso.**

WEEE-Reg.-Nr.DE69278128

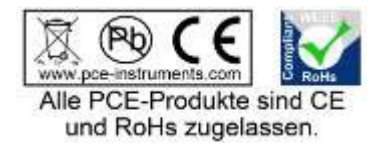

# **Contatti PCE Instruments**

### **Germania Francia Spagna**

Entwicklungsgesellschaft mbH Units 11 Southpoint Business Park Fax: +49 (0) 2903 976 99 9971

#### **Paesi Bassi Cile Cile Hong Kong**

Fax: +31 53 430 36 46

## **Stati Uniti Turchia Cina**

PCE Deutschland GmbH PCE Instruments France EURL PCE Ibérica S.L.<br>
Im Langel 4 23 rue de Strashourg Processes Calle Mayor 53 Im Langel 4 23, rue de Strasbourg Calle Mayor, 53 67250 Soultz-Sous-Forets Deutschland France España Tel.: +49 (0) 2903 976 99 0 Téléphone: +33 (0) 972 3537 17 Tel. : +34 967 543 548 Numéro de fax: +33 (0) 972 3537 18 info@pce-instruments.com info@pce-france.fr info@pce-iberica.es www.pce-instruments.com/deutsch www.pce-instruments.com/french www.pce-instruments.com/espanol

### **Germania Regno Unito Italia**

Produktions- und **PCE Instruments UK Ltd** PCE Italia s.r.l.<br>1. Entwicklungsgesellschaft mbH Units 11 Southpoint Business Park Via Pesciatina 878 / B-Int. 6 Im Langel 26 Ensign Way, Southampton 55012 Loc. Gragnano Hampshire Capannori (Lucca) Deutschland **Deutschland** United Kingdom, SO31 4RF **Italia**<br>
Tel: +49 (0) 2903 976 99 471 Tel: +44 (0) 2380 98703 0 Telefono: +39 0583 975 114 Tel.: +49 (0) 2903 976 99 471 Tel: +44 (0) 2380 98703 0 Telefono: +39 0583 975<br>Fax: +49 (0) 2903 976 99 9971 Fax: +44 (0) 2380 98703 9 Fax: +39 0583 974 824 info@pce-instruments.com info@industrial-needs.com info@pce-italia.it www.pce-instruments.com/deutsch www.pce-instruments.com/english www.pce-instruments.com/italiano

PCE Brookhuis B.V. PCE Instruments Chile S.A. PCE Instruments HK Ltd.<br>
Institutenwed 15 PCE Instruments RUT: 76.154.057-2 PCE Instruments HK Ltd. Institutenweg 15 **RUT: 76.154.057-2** Unit J, 21/F., COS Centre<br>
7521 PH Enschede Calle Santos Dumont N° 738. Local 4 56 Tsun Yip Street 7521 PH Enschede **The Calle Santos Dumont N° 738, Local 4** 56 Tsun Yip Street<br>
Nederland **New 1988** Comuna de Recoleta. Santiago Kwun Tong Comuna de Recoleta, Santiago Kwun Tong Telefoon: +31 (0)53 737 01 92 Tel. : +56 2 24053238 Kowloon, Hong Kong<br>Fax: +31 53 430 36 46 Fax: +56 2 2873 3777 Tel: +852-301-84912 info@pcebenelux.nl info@pce-instruments.cl jyi@pce-instruments.com www.pce-instruments.com/dutch www.pce-instruments.com/chile www.pce-instruments.cn

711 Commerce Way suite 8 Halkalı Merkez Mah. 1519 Room, 6 Building Jupiter / Palm Beach **Pehlivan Sok. No.6/C Zhong Ang Times Plaza**<br>33458 FL 34503 Xücükcekmece - İstanbul **No.9 Mentougou Road, To** Türkiye 102300 Beijing<br>
Tel: 0212.471.11.47 China Tel: +1 (561) 320-9162 Tel: 0212 471 11 47 China Fax: +1 (561) 320-9176 Faks: 0212 705 53 93 Tel: +86 (10) 8893 9660 info@pce-americas.com info@pce-cihazlari.com.tr info@pce-instruments.cn www.pce-instruments.com/us www.pce-instruments.com/turkish www.pce-instruments.cn

PCE

PCE Americas Inc. PCE Teknik Cihazları Ltd.Şti. PCE (Beijing) Technology Co., Limited 33458 FL 34303 Küçükçekmece - İstanbul No. 9 Mentougou Road, Tou Gou District